# Change Ringing Engine

# User Manual

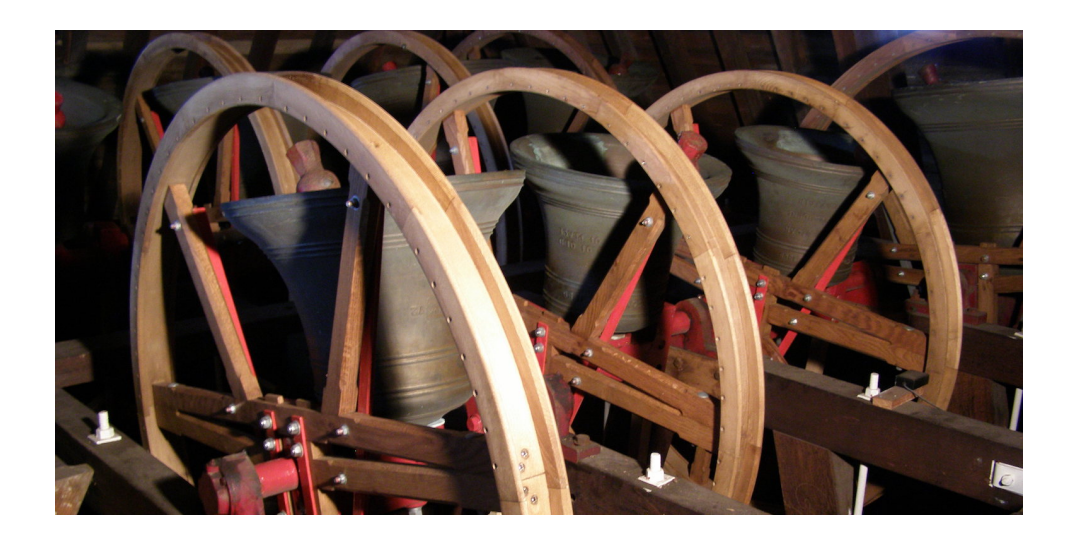

Jonathan Wilson

 $3^{\scriptscriptstyle \rm rd}$  January 2021

## **Contents**

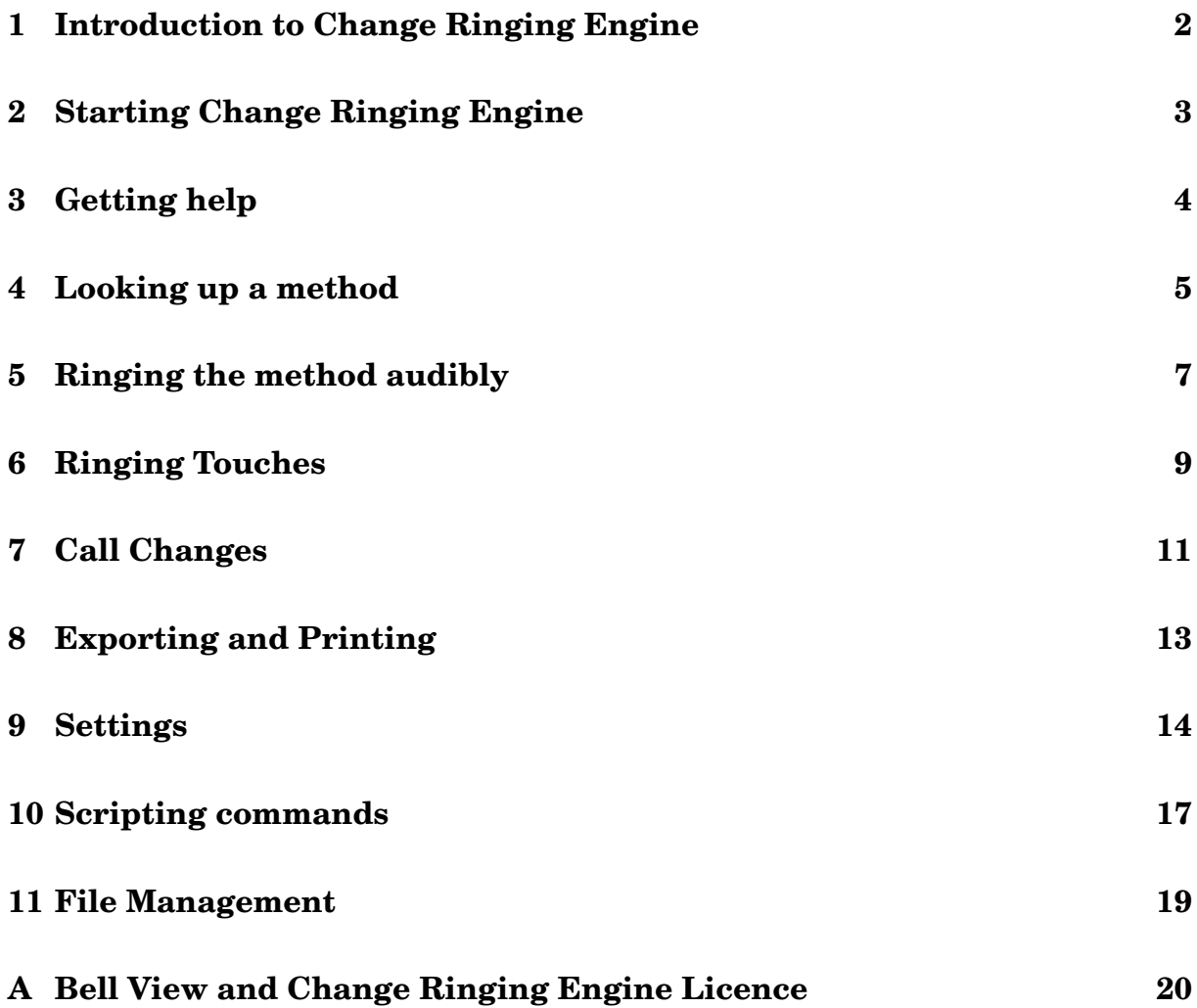

# **List of Figures**

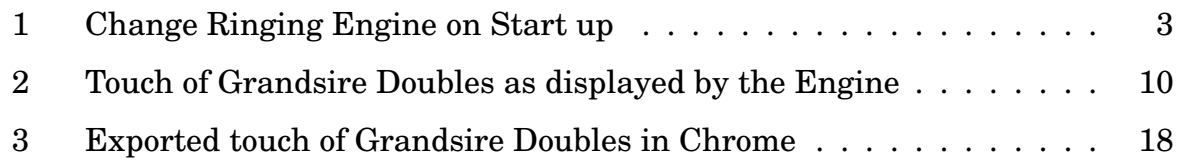

## **1 Introduction to Change Ringing Engine**

The Change Ringing Engine is a Python program for writing out methods and touches, row by row, producing output in a variety of different formats and even ringing them audibly on a set of bell sound samples!

The Change Ringing Engine uses a traditional command line interface, while its learning curve may be steeper than that of other change ringing applications, this approach offers much flexibility and enables method generation to be scripted for automation. This proves to be useful when producing documents about change ringing which contain a lot of methods. Change Ringing Engine may appeal to ringers who are developers, hackers or power users who like to experiment. For those who simply want an application to display methods, then one with a graphical user interface (like its sister application *Bell View*<sup>1</sup> would get the job done much more easily!

While the Change Ringing Engine comes with some of the most popular methods — we've included all those that come with the current edition of *Diagrams*, others may be added by editing the spreadsheets and reloading it into the library.

Sound is provided by bell samples from St Wilfrid's Harrogate, a 6cwt eight and the nearby St Michael's Beckwithshaw, a 13cwt six. A number of tunings based on these are configured. It is also possible to add other sets too.

#### **Installing Change Ringing Engine**

For instructions in obtaining and setting up the Change Ringing Engine, please refer to the document *Installing Bell View and Change Ringing Engine*.

### **2 Starting Change Ringing Engine**

To start the Change Ringing Engine on a Windows PC or a Mac, double click on its icon on the desktop.<sup>2</sup>

Alternatively, it may be started by opening up Terminal (Mac and Unix) or Command Prompt (Windows) and running the following command

```
python -m crengine
```
If using version 3 Python on a Mac or Unix, it may be necessary to use the following command instead

```
python3 -m crengine
```
On starting up, the following will appear

```
jpw@plaice:/Volumes/Local/Users/jpw - Change Ringing Engine - 80×24
Last login: Tue Mar 24 21:08:21 on ttys003
% /Volumes/Local/Users/jpw/Documents/bellview3/programs/Change\ Ringing\ Engine
; exit;
   CHANGE RINGING ENGINE
    [Version 3 7 Mar 2020 on Python 2.7.10 darwin sound on (nssound)]
   Copyright (c) Jonathan Wilson 2020
   This program comes with ABSOLUTELY NO WARRANTY. This is free software,
   and you are welcome to redistribute it under certain conditions; type
   "help licence" for details.
   Please visit www.harrogatebellringers.org/bellview for updates
   Type "help" for a list of commands.
Loaded methods from "plain.csv", 95 methods
Loaded methods from "principle.csv", 22 methods
Loaded methods from "trebledodging.csv", 148 methods
Loaded 7 towers
Loaded 1 bellmaps
CRE >
```
Figure 1: Change Ringing Engine on Start up

On the first run, it will install the CRE working folder in the home directory (Mac's or Unix) or profile (Windows PC's) and build the library. If Bell View has been previously used, then this will have already been done.

The Change Ringing Engine is a command line interface, so it only responds when a command is typed and *Enter* is pressed.

To leave the Change Ringing Engine, type exit followed by *Enter*<sup>3</sup> .

#### **3 Getting help**

The Change Ringing Engine has a built in rudimentary help system. To find out what is available type help (then press *Enter*)

```
CRE> help
Documented commands (type help <topic>):
========================================
appendto copy listmethods pwd savevars touch
block delete makelibrary rename set tower
callchange echo method repeat shell uncomment
cd exit plaincourse ring show unset
chime help plainhunt run showcomments writeto
clear history plainlead savehistory sleep
comment input print saveobjects stop
Miscellaneous help topics:
==========================
about bellview licence placenotation towermap
```
To get help about a certain command or topic, type help followed by the command (or topic name); for example to find out what echo does:

CRE> help echo

Printing text on screen (echo) ==============================

#### SYNOPSIS

echo text to be printed

DESCRIPTION

The echo command prints all its arguments to the screen. Its main use is to make scripts more verbose. For example:

CRE> echo Ringing Grandsire Doubles Ringing Grandsire Doubles

#### Now try the echo command

CRE> echo The quick brown fox jumps over the lazy dog The quick brown fox jumps over the lazy dog

The echo command may not be particularly useful, but should be enough to illustrate how the help system works. In fact echo will be of use when scripting commands for automation.

#### **4 Looking up a method**

Methods need to loaded from the library into the Engine workspace. The listmethods command lists all the methods available

```
CRE> listmethods
Plain Hunt Singles
Canterbury Place Minimus
Double Bob Minimus
Double Canterbury Place Minimus
Double Court Place Minimus
(more methods)
Yorkshire Surprise Maximus
Zanussi Surprise Maximus
```
To load a method, the method command is used. The following will load Grandsire Doubles from the library and name it gs5 in the workspace.

```
CRE> method gs5 "grandsire" 5
Method "gs5" defined: "Grandsire" "5" "3, &1.5.1.5.1" "9" "3.1" "3.123"
```
To find out more about this method, use show. This will display the definition of the method in terms of place notation and show the first plain lead, 10 rows in this case.

```
CRE> show gs5
Method "gs5":
Attributes:
Name : Grandsire Doubles
Type : Method
Number of Bells : 5
Place Notation : 3,&1.5.1.5.1
Calling Row : 9
Bob : 3.1
Single : 3.123
Plain Lead:
   0 \t 12345*1 21354 3
   2 23145 1
   3 32415 5
   4 34251 1
   5 43521 5
   6 45312 1
   7 54132 5
```
8 51423 1 9 15243 5  $10 \quad 12534 \star 1$ 

A whole plain course may be displayed by using print; before using this command, the text height is specified to make sure that the output will fit on the screen, the trace ('blue line') is shown on the third and as substituted asterisks.

```
CRE> set textheight 15
CRE> set tracebells 3
CRE> set traceformat subs
CRE> print gs5
 12*45 125*4 1245*----- ----- -----
 21*54 2154* 214*52*145 251*4 2415**2415 52*14 4251**4251 5*241 452*14*521 *5421 54*2145*12 *4512 5*412541 \times 2 4 \times 152 \star 51425142 \star 41 \star 25 \star 15241524 \star 142 \star 5 1 \star 254125*4 1245* 12*45
```
If the terminal has scrolling, then textheight can be set to a large number which will ensure that the rows are displayed continuously, which makes it a bit easier to follow.

Many terminals (including Mac OS X Terminal and XTerm in Unix, but not Windows Command Prompt) support ANSI control sequences. If this is the case, then the trace bells may be displayed by coloured numbers instead by using the following command before print

```
set traceformat ansi
```
#### **Higher Numbers of Bells**

If the method has more than 9 bells, then the following symbols are used to denote the higher numbered bells:

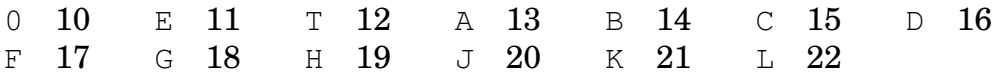

While the Change Ringing Engine can support up to 22 bells (3 octaves), a maximum of only 12 bells may be audibly rung with the supplied bell samples.<sup>4</sup>

#### **5 Ringing the method audibly**

The Change Ringing Engine supports the ringing of methods in the audible sense, by using sets of pre-recorded bell sample sounds, known as 'towers'. The Engine comes with the following towers, although it is possible to add others to it:

**St Wilfrid** Default tower. 12 bells, tenor 6cwt in  $C^5$ 

St Michael Heavy ring of 6 bells, tenor 13cwt in F<sup>#6</sup>

**Default** Same as *St Wilfrid*

**Dorian** Ten bells in Dorian minor scale (bells 2 to 11 of a twelve)

- **Phrygian** Ten bells in a Phrygian minor scale (bells 1 to 10 of a twelve)
- **Middle 8** A lighter eight using the ninth from a twelve as the tenor and the flat sixth as the fifth.
- **Front 8** An alternative lighter eight consisting of the front eight of a twelve but with a sharp second.
- **Front 5** The front five bells of a twelve. They are in the same key as the tenor but an octave higher.
- **Odd** The six odd numbered bells of a twelve
- **Even** The six even numbered bells of a twelve
- **Westminster** Bells 1,2,3 and 6 of a six same tuning as quarter bells of Westminster chimes.

Before ringing methods on sound samples, it is necessary to load a tower into the workspace. To use the 'default' tower and name it  $twr$ :

```
CRE> tower twr "default"
Tower "twr" defined
```
Check that it works by chiming rounds

CRE> chime twr 12345678

Now to ring Grandsire Doubles (gs5). Each row is displayed as it is struck. Before ringing, the cover is turned on, so that the covering bell (Tenor) will be rung at the end of each row — this is the usual practice for odd bell methods.<sup>7</sup>

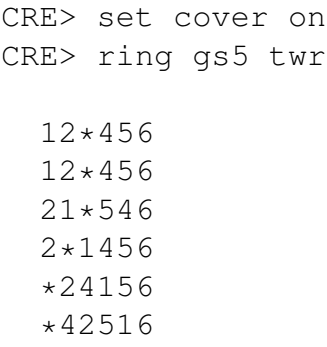

The ringing may be stopped at any time by typing *Ctrl-C*.

### **6 Ringing Touches**

In order to ring a touch, a new type of object must be introduced — the *block*. A block is a set of rows and rows are added to it as the touch is rung.

A block is defined using the block command; for example

```
CRE> block gs120 "Touch of 120 Grandsire Doubles" 5 10
Block "gs120" defined
```
This block is assigned the name gs120 in the workspace. The last two arguments specify the 'geometry' which ensure it is correctly printed. In this case 5 bells and each lead has 10 rows.

An extent of Grandsire Doubles may be rung by calling every other lead; when the 5th is about to dodge 4–5 down and therefore double dodges 4–5 up instead. Bobs are called, except when the 4th is coming out of the hunt, when a single is called instead; thus the leads are: plain, bob, plain, bob, plain, single (repeated).

The touch is therefore formed using the touch command which adds the rows to block gs120:

CRE> touch gs120 gs5 PBPBPS 2 120 rows rang

The rows of the touch may be displayed by printing block  $qs120$ :

CRE> print gs120

| $\bullet\bullet\bullet$ | pw@plaice:/Volumes/Local/Users/jpw — Change Ringing Engine — 74×30 |       |          |       |         |   |  |
|-------------------------|--------------------------------------------------------------------|-------|----------|-------|---------|---|--|
| CRE> print gs120        |                                                                    |       |          |       |         | 目 |  |
| 12345                   | 12534                                                              | 13425 | 13542    | 14235 | 14523   |   |  |
|                         |                                                                    |       |          |       |         |   |  |
| 21354                   | 21543                                                              | 31452 | 31524    | 41253 | 41532   |   |  |
| 23145                   | 25134                                                              | 34125 | 35142    | 42135 | 45123   |   |  |
| 32415                   | 52314                                                              | 43215 | 53412    | 24315 | 54213   |   |  |
| 34251                   | 53241                                                              | 42351 | 54321    | 23451 | 52431   |   |  |
| 43521                   | 35421                                                              | 24531 | 45231    | 32541 | 25341   |   |  |
| 45312                   | 34512                                                              | 25413 | 42513    | 35214 | 23514   |   |  |
| 54132                   | 43152                                                              | 52143 | 24153    | 53124 | 32154   |   |  |
| 51423                   | 41325                                                              | 51234 | 21435    | 51342 | 31245   |   |  |
| 15243                   | $-14352$                                                           | 15324 | $-12453$ | 15432 | S 13254 |   |  |
| 12534                   | 13425                                                              | 13542 | 14235    | 14523 | 13245   |   |  |
| 13245                   | 13524                                                              | 12435 | 12543    | 14325 | 14532   |   |  |
| 31254                   | 31542                                                              | 21453 | 21534    | 41352 | 41523   |   |  |
| 32145                   | 35124                                                              | 24135 | 25143    | 43125 | 45132   |   |  |
| 23415                   | 53214                                                              | 42315 | 52413    | 34215 | 54312   |   |  |
| 24351                   | 52341                                                              | 43251 | 54231    | 32451 | 53421   |   |  |
| 42531                   | 25431                                                              | 34521 | 45321    | 23541 | 35241   |   |  |
| 45213                   | 24513                                                              | 35412 | 43512    | 25314 | 32514   |   |  |
| 54123                   | 42153                                                              | 53142 | 34152    | 52134 | 23154   |   |  |
| 51432                   | 41235                                                              | 51324 | 31425    | 51243 | 21345   |   |  |
| 15342                   | $-14253$                                                           | 15234 | $-13452$ | 15423 | S 12354 |   |  |
| 13524                   | 12435                                                              | 12543 | 14325    | 14532 | 12345   |   |  |
| CRE >                   |                                                                    |       |          |       |         |   |  |

Figure 2: Touch of Grandsire Doubles as displayed by the Engine

### **7 Call Changes**

Call change compositions are supported by the Change Ringing Engine and bells may be called either down or up. The first step in producing a call change composition is to declare a block for the rows to go in; for example on six bells

```
CRE> block whittingtons "Call changes to Whittingtons" 6 6
```
When the block is declared, it contains only the initial row — rounds 123456.

To move the 5th to lead, the following changes are called: '5 to 3', '5 to 2', '5 to 1', '5 lead'. The callchange command is used

```
CRE> callchange whittingtons 5-3
CRE> callchange whittingtons 5-2
CRE> callchange whittingtons 5-1
CRE> callchange whittingtons 5-
```
If a bell is called without another bell to follow, as in the final command, then it will become the lead bell.

It is possible to call multiple changes with a single command, so the above may also be given as

CRE> callchange whittingtons 5-3 5-2 5-1 5-

In this example the 5th was called down; however the same may have been called by calling bells up to follow the 5th.

CRE> callchange whittingtons 4-5 3-5 2-5 1-5

To complete the call to Whittingtons, the third now needs to be moved to follow the 5th:

CRE> callchange whittingtons 3-1 3-5

Now the rows may be displayed

CRE> print whittingtons

To create a musical composition, the repeat command may be used which continually makes the same sequence of place swaps until it comes back to rounds. In this example, the following pairs of places are swapped:  $(4,5)$ ,  $(3,4)$ ,  $(3,2)$ ,  $(2,1)$ , (3,4), (2,3) and this sequence must be repeated an additional four times for it to come round.

CRE> repeat whittingtons 24 rows rang

Now to ring the call change composition. The rows are repeated four times by setting repeatrow, to emulate making the call every fourth stroke.

CRE> tower twr "default" CRE> set repeatrow 4 CRE> ring whittingtons twr

### **8 Exporting and Printing**

The Change Ringing Engine does not have a built-in capability for printing methods on a printer; therefore they need to be formatted and saved as a file (e.g. HTML) first and then opened up in an application e.g. a web browser and printed from there.

A method or block may be saved to a file by adding a filename to the print command; for example save as an HTML file that may be opened up in a web browser. The number of leads per column is set to 3 so that the entire plain course is formatted in a single column.

CRE> set nleads 3 CRE> print gs5 "Grandsire Doubles.html"

The file Grandsire Doubles.html is saved in the bellview3 folder by default. It is possible to save to another folder by specifying the full path; e.g.

CRE> print gs5 "/home/fred/methods/Grandsire Doubles.html"

Other formats are available, by using a different filename extension

- **ASCII Text (.txt)** Plain text that may be opened up in a text editor e.g. Notepad on Windows, TextEdit on Macs or VI/Emacs on Unix.
- **Comma Separated Value (.csv)** CSV files may be opened in spreadsheet applications such as Microsoft Excel. Each place occupies a separate column. Formatting of tracelines are not available in this format.
- **HTML (.html)** This is the recommended format for most users. These files will open up in a web browser and tracelines are included.
- **Postscript Pages (.ps)** Postscript files may be printed on Postscript printers or viewed or printed using Ghostscript. This format outputs an A4 size document which may be more than one page long, depending on how many rows are in the plain course or touch.
- **Encapsulated Postscript (.eps)** All rows are output on a single page which is made as large or small as required. These files are suitable for inclusion in a LAT<sub>EX</sub> document.
- **PDF Pages (.pdf)** PDF files may be printed with Adobe Reader. It is necessary to have Ghostscript installed, because Bell View creates the image as Postscript and uses Ghostscript to convert it to PDF.
- **PNG Image (.png)** PNG images are suitable for inclusion on web pages or Microsoft Office documents. It is necessary to have Ghostscript installed, because Bell View creates the image as Postscript and uses Ghostscript to convert it to PNG.

Postscript and PDF formats are multiple A4 page formats, which place as much content on each page as possible; therefore do not require nleads to be set.

### **9 Settings**

The Change Ringing Engine has a number of built-in variables whose purpose is to change the way that the Engine operates or how output is displayed. Variables may be changed at either global level or at object (i.e. block or method) level; for example to specify the treble and fifth as trace bells globally

```
set tracebells 15
```
However, to make the setting apply to a method or block, the variable name must be preceded by the object name; for example, to set the trace bells only for block gs5:

```
set gs5.tracebells 15
```
#### **Method Formatting**

These settings apply to all method formatting whether on the screen or exported in text or graphical format. The trace line for bell has its own colour and weight variables and these may be set regardless of how many bells are being rung or whether or not tracebells has been set to show the trace on that bell; for example colour4 is the colour for the trace on bell 4 and weightE is the thickness of the trace line for bell 11.

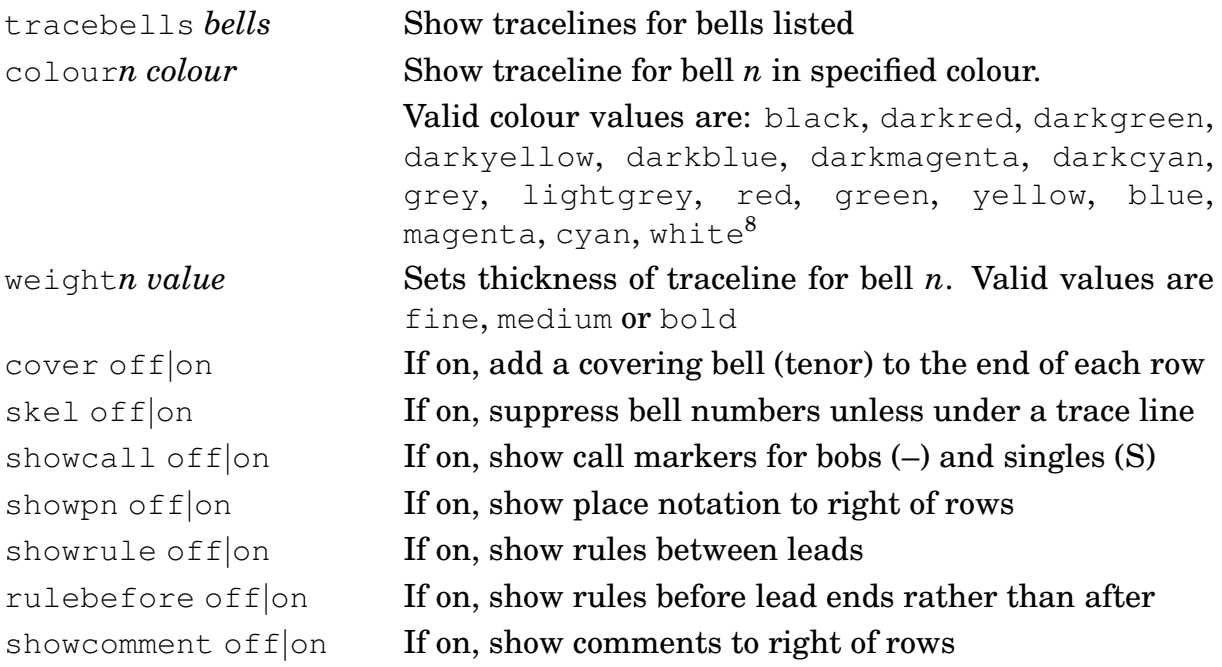

#### **Text Formatting**

These settings apply to text formatting only. Dimensions are specified as number of characters.

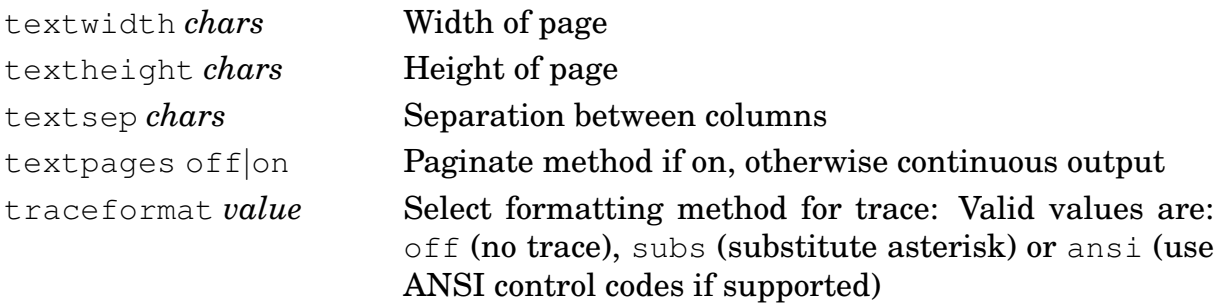

#### **Graphical Formatting**

These settings apply to the graphical formats: HTML (SVG), Postscript, PDF and PNG. Encapsulated formats, place all the output in a single image with a fixed border determined by borderwidth whereas page outputs use papersize to specify the output size with the four borders being controlled by parameters such as leftmargin.

All lengths are must be given in points rather than inches (72pt) or centimetres (28.35pt)

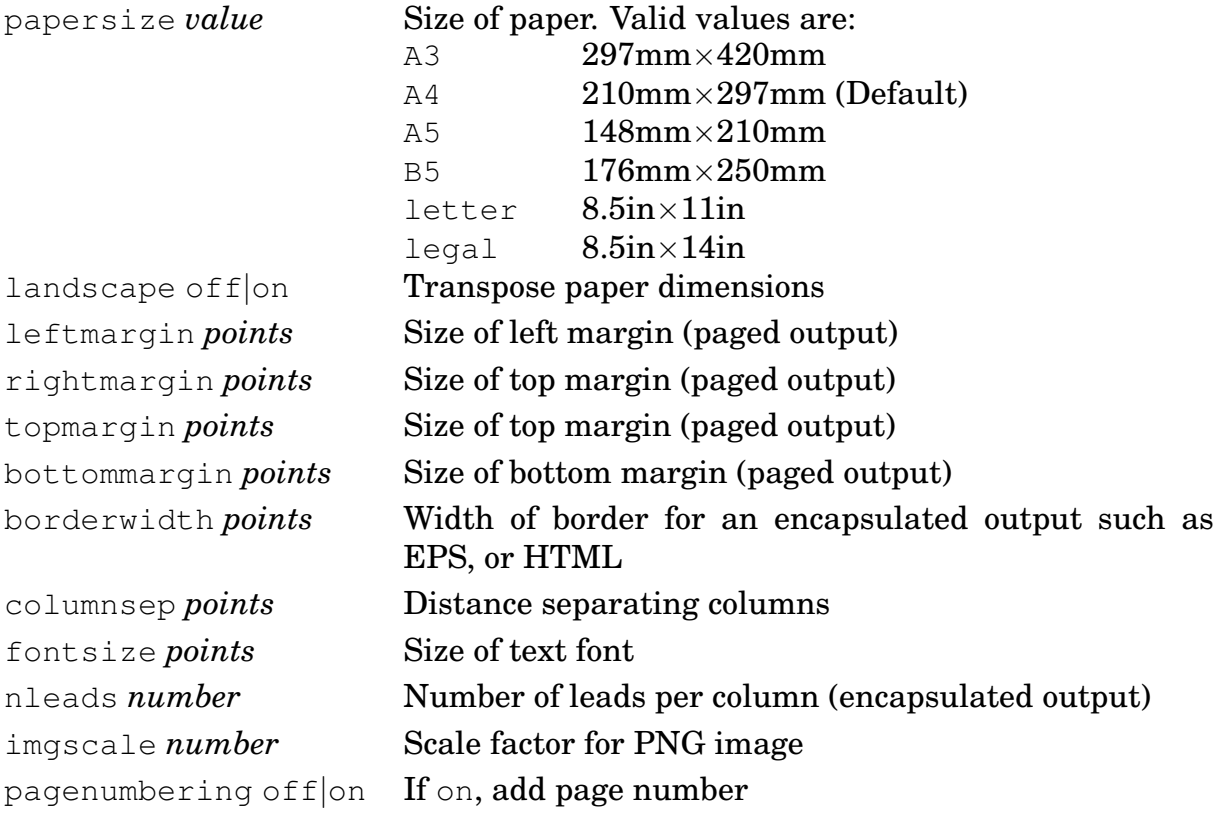

### **Ringing Options**

These settings affect audible ringing using bell sample files

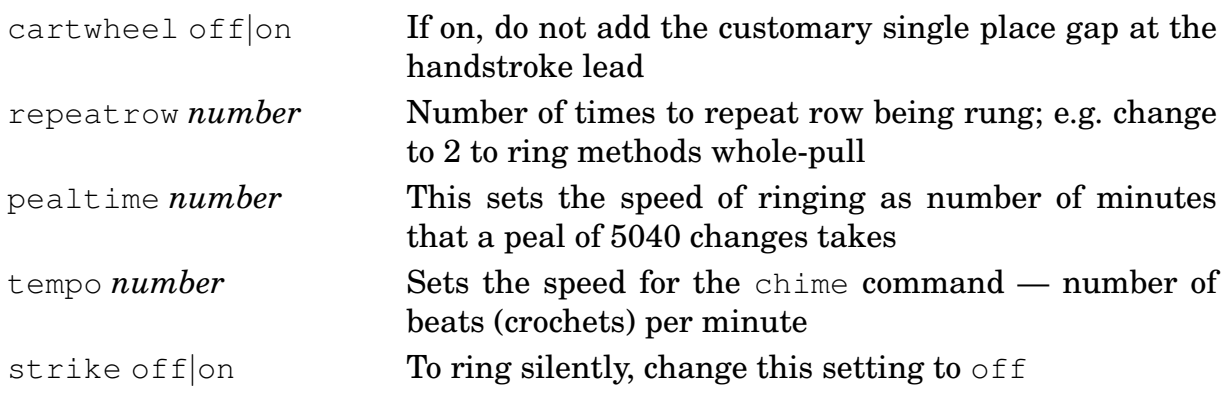

### **System Options**

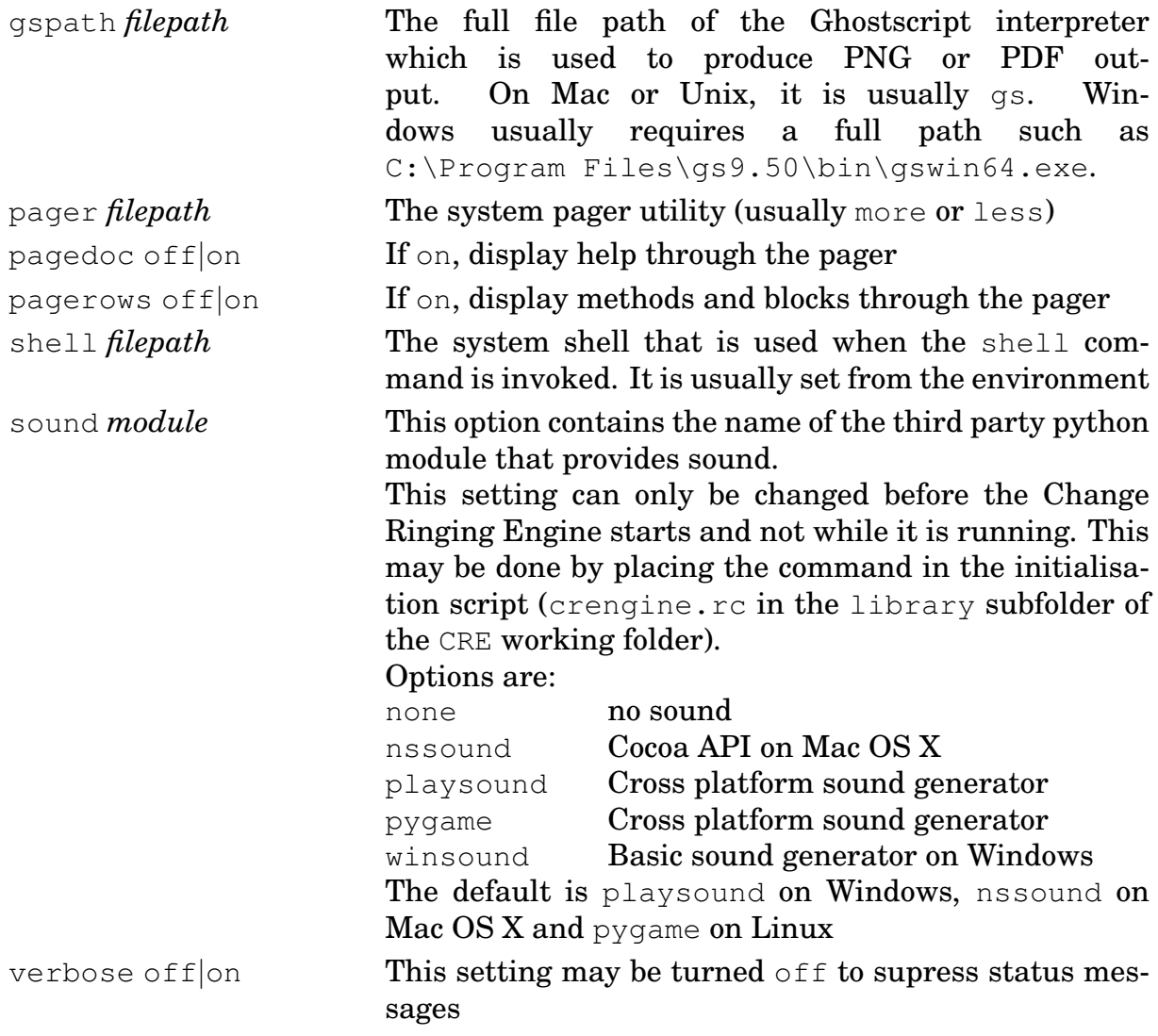

### **10 Scripting commands**

The Change Ringing Engine supports the running of commands from a file, known as *scripts*, which saves them having to be typed in each time they are used. There are two commands which do this: input and run.

To demonstrate this, a script will be created to produce all the rows of an extent of Grandsire Doubles. The paths of the treble, second as a working bell and fifth as the observation bell will be shown.

To do this, create a text file named grandsire5.txt $^9$  in the bellview3 folder using a text editor such as Notepad on Windows or Textedit on Macs with the following contents:

```
echo Touch of 120 Grandsire Doubles
method grandsire5 "Grandsire" 5
block extent "Extent of Grandsire Doubles" 5 10
touch extent grandsire5 PSBS
repeat extent
set extent.tracebells 125
set extent.nleads 3
print extent grandsire5.html
```
Now run it, making sure that the working folder is set to default

```
CRE> input grandsire5.txt
Touch of 120 Grandsire Doubles
Method "grandsire5" defined: "Grandsire" "5" "3,&1.5.1.5.1"
    "9" "3.1" "3.123"
Block "extent" defined
40 rows rang
80 rows rang
Block "extent" written to file "grandsire5.html"
```
The output file grandsire5.html in the bellview3 folder may be opened up in a web browser

| $\circ\circ\circ$<br>⊛                                                                                                    | grandsire5.html                                                                                                    | $\times$                                                                                                    | $\pm$                                                                                                    |                                   |
|----------------------------------------------------------------------------------------------------|----------------------------------------------------------------------------------------------------|----------------------------------------------------------------------------------------------------|----------------------------------------------------------------------------------------------------|-----------------------------------|
| C<br>$\leftarrow$<br>$\rightarrow$                                                                                                    | File<br>⊙                                                                                                    | /Volumes/Local/Users                                                                                                    | ø<br>☆<br>×                                                                                                    | $\boldsymbol{\Theta}$<br>$\vdots$ |
| <b>N23</b><br>45<br>3<br>4<br>5<br>з<br>3<br>$\overline{\mathbf{3}}$<br>Б<br>3<br>5<br>4<br>Δ<br>я<br>3<br>3<br>3<br>4<br>4<br>з<br>3<br>3<br>5<br>3<br>з<br>4<br>з<br>5<br>4<br>3<br>4<br>4<br>s<br>з<br>4<br>з<br>з<br>3<br>5<br>3<br>5<br>2<br>з<br>5<br>43<br>2<br>$\frac{6234}{2543}$<br>٠ | <b>N2543</b><br>з<br>4<br>2<br>ŧ<br>5<br>2<br>45<br>3<br>43<br>5<br>3<br>4<br>A<br>3<br>S<br>3<br>3<br>ā<br>3<br>з<br>4<br>я<br>3<br>4<br>2<br>з<br>ŧ<br>3<br>5<br>S<br>5<br>з<br>3<br>ā<br>3<br>л<br>F<br>з<br>3<br>4<br>з<br>4<br>3<br>2<br>Л<br>з<br>S<br>5<br>3<br>Ĵ<br>4<br>$\overline{4}$<br>3 <sub>5</sub><br>ť | 2435<br>з<br>5<br>4<br>4<br>з<br>3<br>л<br>3<br>4<br>5<br>з<br>5<br>з<br>5<br>з<br>3<br>ŗ<br>3<br>3<br>з<br>5<br>5<br>з<br>3<br>ь<br>4<br>з<br>3<br>4<br>4<br>В<br>з<br>5<br>5<br>Ā<br>з<br>r,<br>3<br>3<br>в<br>2<br>3<br>5<br>5<br>З<br>$\overline{4}$<br>3<br>ſ5<br>$\overline{4}$<br>4 <sub>5</sub><br>23<br>1 | 14523<br>3<br>3<br>4<br>5<br>Δ<br>з<br>Ъ<br>3<br>4<br>ĥ<br>3<br>2<br>3<br>2<br>з<br>S<br>з<br>2<br>5<br>3<br>з<br>3<br>3<br>4<br>2<br>3<br>з<br>4<br>5<br>4<br>3<br>F<br>٠<br>з<br>۶<br>4<br>3<br>3<br>3<br>3<br>3<br>Į<br>з<br>Л<br>4<br>S<br>3<br>Ą<br>-5<br>34 <sub>5</sub> |                                   |

Figure 3: Exported touch of Grandsire Doubles in Chrome

Nesting of files; i.e. using input in a script file is possible, but there is a limit to prevent problems occuring with too many levels of nesting.

The run command works like input except that all methods, blocks and settings are local to the file. Any changes made do not persist in the session on completion and original values are restored instead.

### **11 File Management**

#### **The working folder**

The Change Ringing Engine uses a working folder which contains all the resources required to run it; for example tower bell samples and the method library. Output is saved here too by default. This folder is called CRE and is located in the Home Directory (Mac OS X and Unix) or user profile (Windows). The CRE folder is set up on the first run.

The pwd command may be used to show the full path name of the CRE working folder; for example

CRE> pwd /Users/fred/CRE

To go into a subfolder of CRE, say demo, use the  $cd^{10}$  command with the folder name. Using cd without an argument will return to the CRE folder.

CRE> cd demo CRE> pwd /Users/fred/CRE/demo CRE> cd CRE> pwd /Users/fred/CRE

#### **Using operating system commands**

The Change Ringing Engine does not have built-in commands for general file management, such as copying, deletion, editing etc. Instead it allows operating system commands to be used by preceding by shell. For example on UNIX systems (including Macs), the contents of the current working folder may be viewed by typing

CRE> shell ls

On Windows, the equivalent command is

CRE> shell dir

To get an interactive shell session, type shell without arguments.

### **A Bell View and Change Ringing Engine Licence**

#### Copyright  $\odot$  2021 Jonathan Wilson

Permission is hereby granted, free of charge, to any person obtaining a copy of this software and associated documentation files (the "Software"), to deal in the Software without restriction, including without limitation the rights to use, copy, modify, merge, publish, distribute, sublicense, and/or sell copies of the Software, and to permit persons to whom the Software is furnished to do so, subject to the following conditions:

The above copyright notice and this permission notice shall be included in all copies or substantial portions of the Software.

THE SOFTWARE IS PROVIDED "AS IS", WITHOUT WARRANTY OF ANY KIND, EX-PRESS OR IMPLIED, INCLUDING BUT NOT LIMITED TO THE WARRANTIES OF MERCHANTABILITY, FITNESS FOR A PARTICULAR PURPOSE AND NONINFRINGE-MENT. IN NO EVENT SHALL THE AUTHORS OR COPYRIGHT HOLDERS BE LIABLE FOR ANY CLAIM, DAMAGES OR OTHER LIABILITY, WHETHER IN AN ACTION OF CONTRACT, TORT OR OTHERWISE, ARISING FROM, OUT OF OR IN CONNECTION WITH THE SOFTWARE OR THE USE OR OTHER DEALINGS IN THE SOFTWARE.

#### **Notes**

<sup>1</sup>In fact, Bell View is a front end to Change Ringing Engine

<sup>2</sup>The desktop icon may be installed by running the command python  $-m$  crengine  $-z$ 

3 It is also possible to exit by pressing *Ctrl-D* on Macs or Unix or *Ctrl-Z* on Windows

<sup>4</sup>It is possible to add new sets of bell samples to support ringing on more than 12 bells. The tower configuration is explained in the *Bell View* manual

 $5$ The bell samples for the back 8 were recorded at St Wilfrid's, Harrogate. The remaining samples were created by 'retuning' using Audacity

<sup>6</sup>Recorded at St Michael's, Beckwithshaw

7 It is also common to ring four bell methods with a cover

<sup>8</sup>Alternatively, a six digit hexadecimal number such as FFCC99 could be used, but these only work properly in a graphical format

<sup>9</sup>It doesn't matter what the extension is. It has a .txt extension as this is the default for Windows Notepad

<sup>10</sup>Change directory